# **A3 Företag Faxbrevlåda**

## Manual

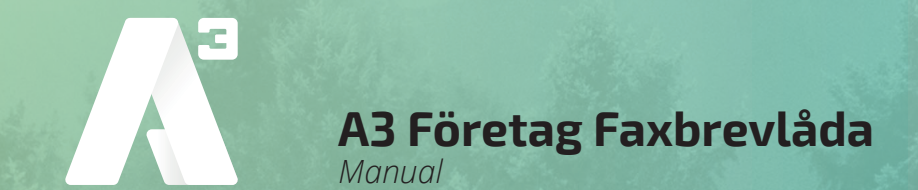

#### **Inledning**

Med faxbrevlåda kan ni ta emot och skicka fax, var ni än befinner er. Tjänsten kan användas via såväl e-post som portal.

#### **Inloggning**

Logga in på http://fax.alltele.se med användarnamn (ert faxnummer) och det lösenord som ni har fått från A3.

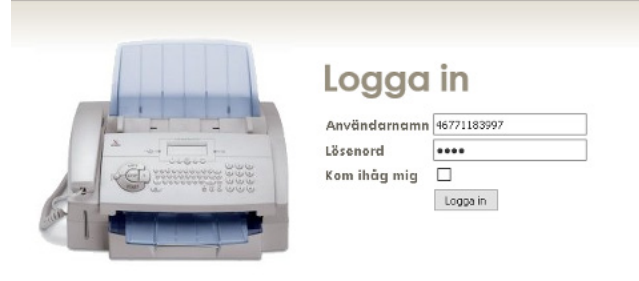

### **Grundinställningar**

- 1. Klicka på "Inställningar".
- 2. Skriv in den e-postadress som inkommande fax ska skickas till.
- 3. Välj typ av fil.
- 4. Skriv in det mobilnummer som sms-notifieringar om inkommande fax ska skickas.
- 5. Lägg till e-postadresser för att godkänna e-postavsändare, det vill säga de som ska ha möjlighet att skicka fax från det här numret.

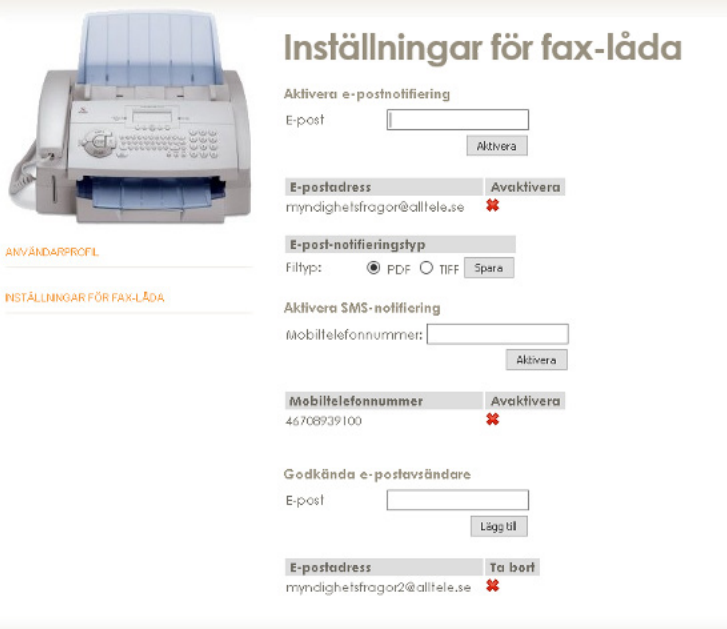

foretag@A3.se **WWW.A3.SE**

**KUNDSERVICE FÖRETAG** 0770 - 910 500<br>foretag@A3.se

#### **A3 Företag Faxbrevlåda** *Manual*

#### **Skicka fax från portal**

- 1. Klicka på "Skicka fax".
- 2. Skriv in telefonnumret som faxet ska skickas till.
- 3. Ladda upp det pdf-dokument som ska skickas och klicka på "Skicka".

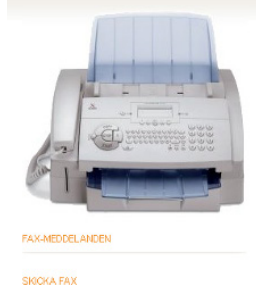

#### Skicka fax

#### Skicka nytt fax

] Nummer sep areras m<br>0.52030080,0520500650 Telefonnummer PDF eller TIFF-fil: Bläddra ... Ingen fil år vald. Skidka

Skickade fax Mottagare Skapat Skickat Resultat Inga nya fax

#### **Läsa fax i portal**

- 1. Klicka på "Faxmeddelanden".
- 2. Klicka på det fax som ska läsas.

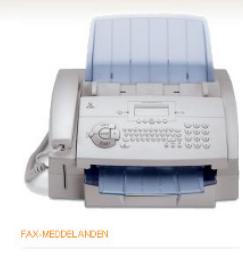

SKICKA FAX

#### Fax-meddelanden

Nye fey Avsändare Datum Visa Sidor Markera som läst Talbort Inga nya fa

Gamla fax Avsändare Datum Visa Ta bort Ingg gamla far

#### **Skicka fax med e-post**

- 1. Öppna mejlklienten.
- 2. Skriv <mottagande faxnummer>@fax.alltele.nu i "Till"-fältet (*ex. 0906953210@fax. alltele.se*)
- 3. I ämnesraden skrivs den pinkod som har valts under "Användarprofil" eller fått av A3.
- 4. Bifoga det pdf-dokument som ska faxas och klicka på Skicka.

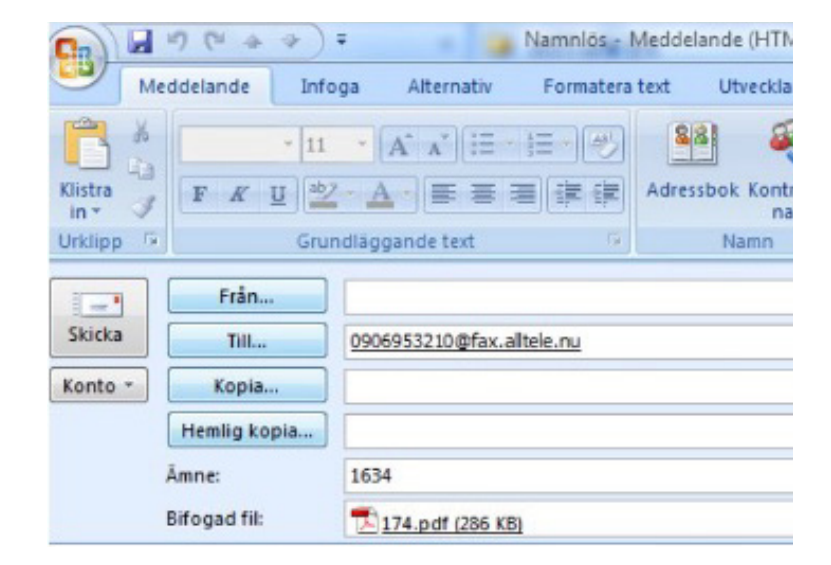

foretag@A3.se **WWW.A3.SE**

#### **Läsa fax i e-post**

- 1. Inkommande fax skickas till den e-postadress som är tillagd i portalen.
- 2. Öppna bilagan precis som vanliga bilagor i e-posten för att läsa faxet.

**KUNDSERVICE FÖRETAG** 0770 - 910 500<br>foretag@A3.se